# XML Sitemap Splitter for Magento 2 User Guide

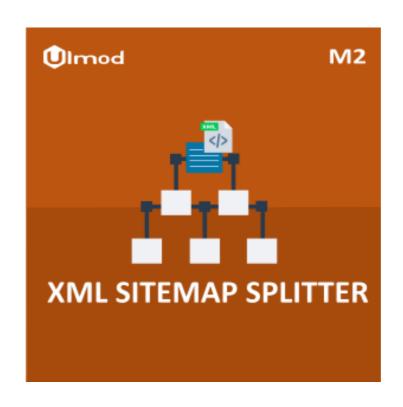

## **Table of Contents**

## 1. XML Sitemap Splitter Configuration

- 1.1. Accessing the Extension Main Setting
- 1.2. General
- 1.3. Categories
- 1.4. Products In Stock
- 1.5. Products Out of Stock and Images
- 1.6. Products Review
- 1.7. CMS Pages
- 1.8. Generation and Search Engine

## 2. XML Sitemap Splitter Management

- 2.1. Managing Sitemaps(s)
- 2.1.1. Edit Sitemap
- 2.1.2. Generation Summary
- 3. Support

# 1. XML Sitemap Splitter Configuration

Once you are finished with installing the extension it is time to proceed to your Magento 2 backend to finalize the XML Sitemap Splitter setup.

Before start using the extension we suggest running through the XML Sitemap Splitter extension settings and other options available to adjust the settings. This will help in better understanding of how the extension functions and what can you expect your sitemap to look and feel like.

# 1.1. Accessing the Extension Main Settings

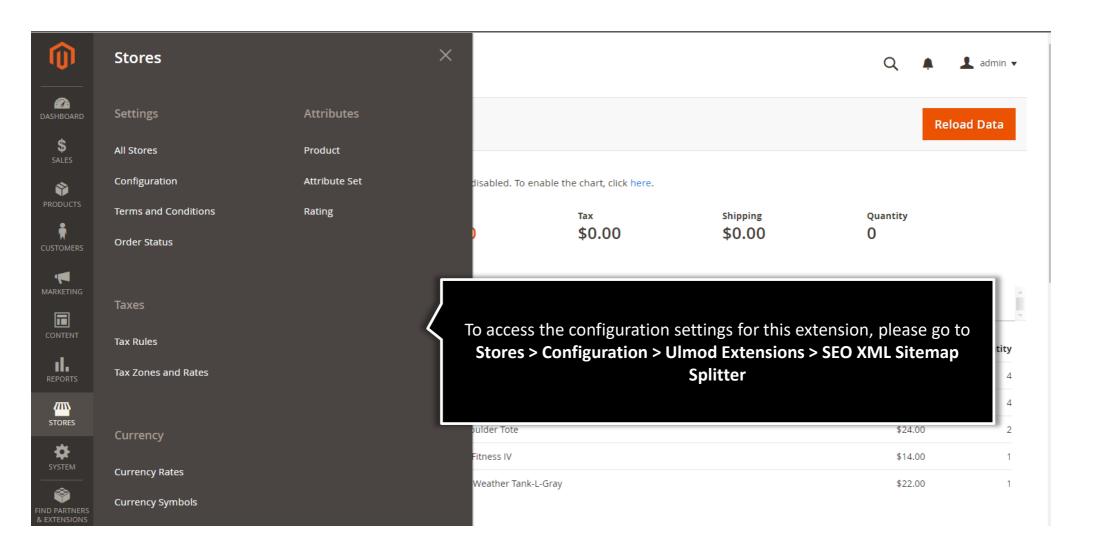

# 1.1. Accessing the Extension Main Settings

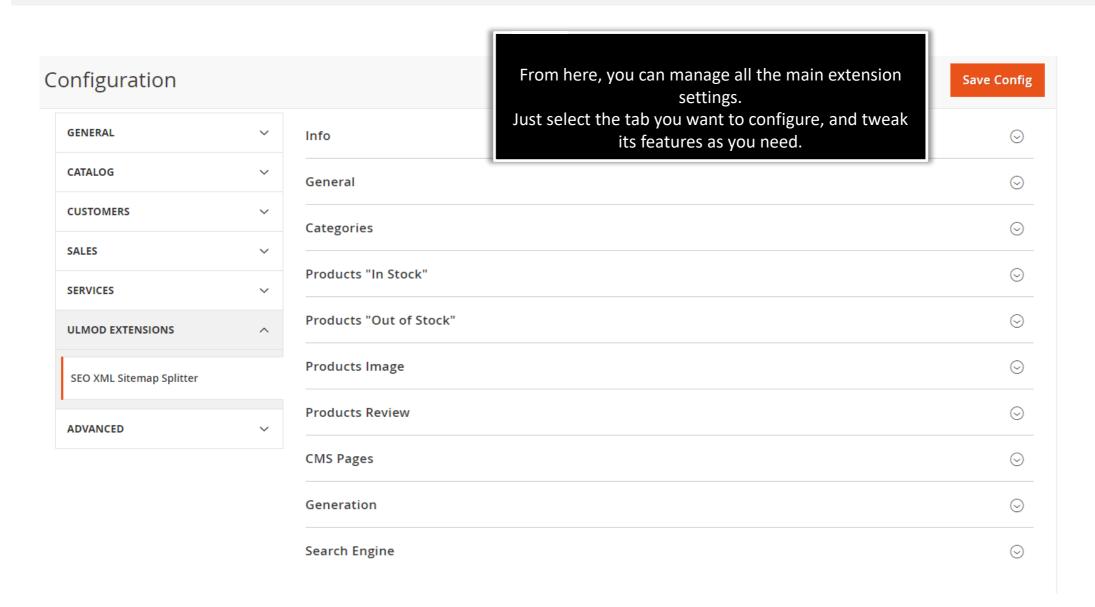

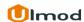

## 1.2. General

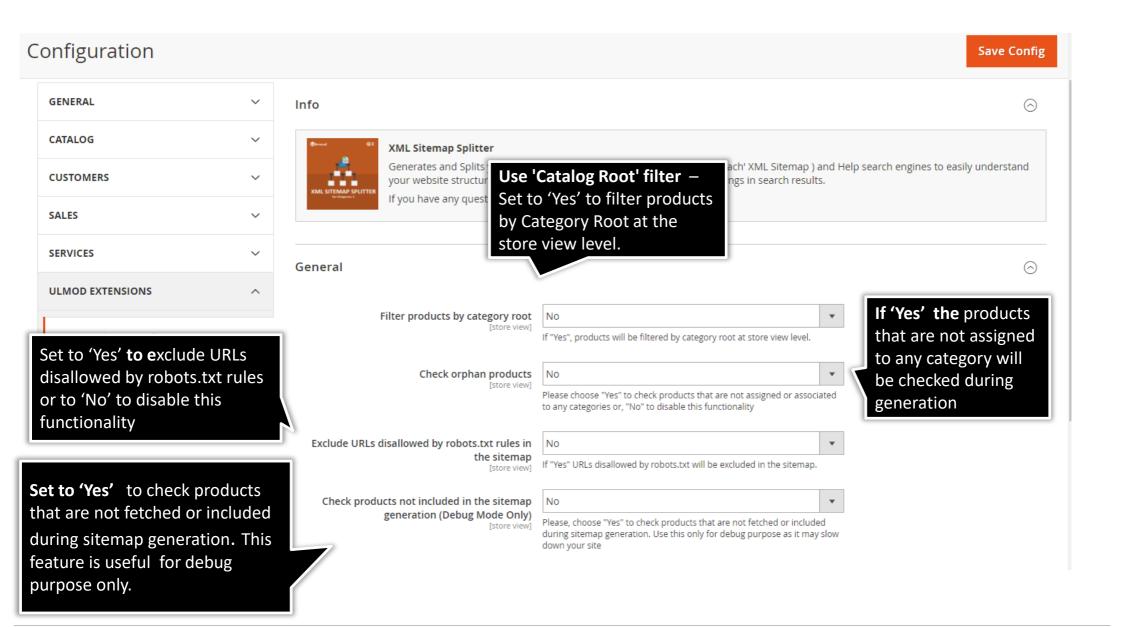

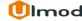

# 1.3. Categories

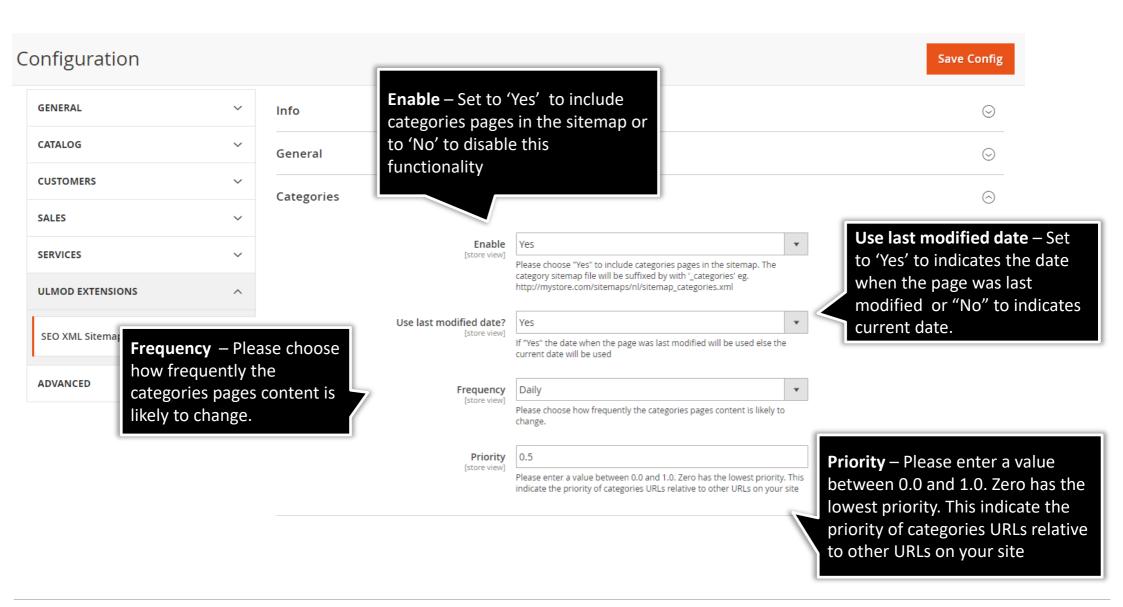

## 1.4. Products

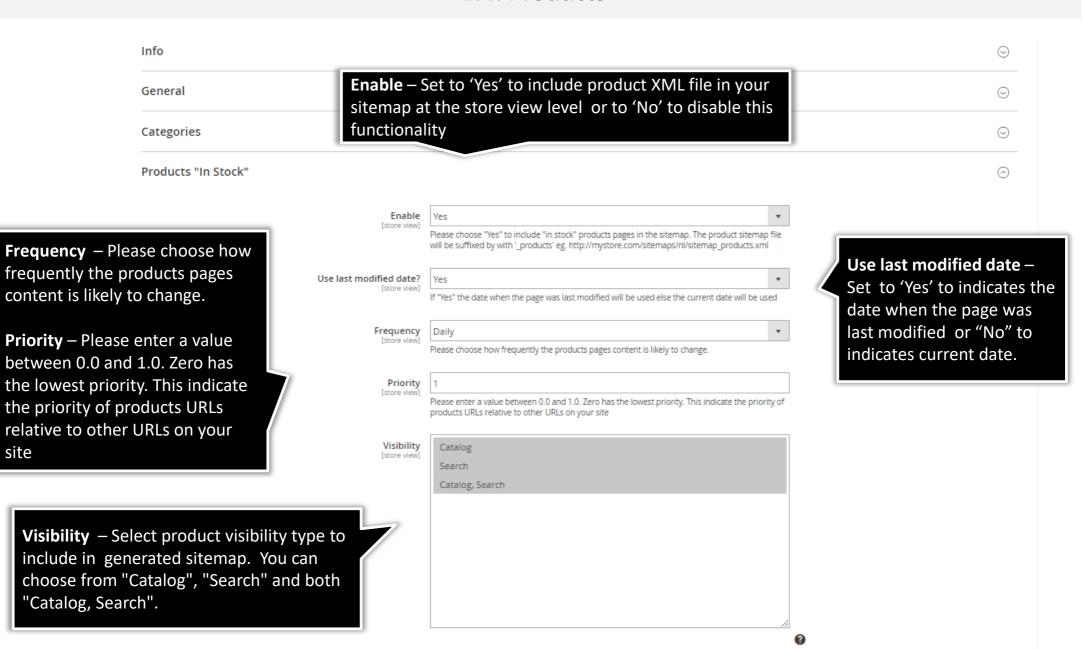

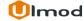

site

## 1.5. Products Out of Stock and Products Image

If yes, image license will be included into sitemap

eg: https://creativecommons.org/licenses/by/4.0/legalcode

Products "Out of Stock"

Enable Enable – Set to 'Yes' to include Please choose "Yes" to include "out of stock" products pages in the sitemap. The out of stock the "Out of Stock" product URLs product sitemap file will be suffixed by with '\_products\_outstock' eg. http://mystore.com/sitemaps/nl/sitemap\_products\_outstock.xml in the XML Sitemap or to 'No' to disable this functionality Use last modified date? If "Yes" the date when the page was last modified will be used else the current date will be used Frequency Daily Frequency – Please choose how Please choose how frequently the products pages content is likely to change frequently the out of stock products Priority pages content is likely to change. [store view] Please enter a value between 0.0 and 1.0. Zero has the lowest priority. This indicate the priority of out of stock products URLs relative to other URLs on your site Products Image Add images into sitemap Include or exclude products Include or exclude products images in the sitemap. images in the sitemap. Show image title (Optional) Choose All, Base Only, If yes, the title (product image alt text) of the image will be included on sitemap Visible Images Only or Hidden Image Only. Show image caption (Optional) If yes, the caption of the image will be included on sitemap

Show image license (Optional)

Custom image license

Use last modified date – Set to 'Yes' to indicates the date when the page was last modified or "No" to indicates current date.

Priority – Please enter a value between 0.0 and 1.0. Zero has the lowest priority. This indicate the priority of out of stock products URLs relative to other URLs on your site

Specify the image title, caption, license and custom license.

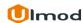

## 1.6. Products Review

**Products Review** 

Frequency – Please choose how frequently the products review content is likely to change.

Enable – Set to 'Yes' to include the "Product Review" URLs in the XML Sitemap or to 'No' to disable this functionality

## Enable

[store view]

Please choose "Yes" to include products review in the sitemap. The product review sitemap file will be suffixed by with '\_products\_review' eg.

http://mystore.com/sitemaps/nl/sitemap\_products\_review.xml

#### Frequency [store view]

Daily

Yes

Please choose how frequently the products review pages is likely to change.

#### Priority [store view]

Please enter a value between 0.0 and 1.0. Zero has the lowest priority. This indicate the priority of products review URLs relative to other URLs on your site

**Priority** – Please enter a value between 0.0 and 1.0. Zero has the lowest priority. This indicate the priority of products review URLs relative to other URLs on your site

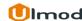

## 1.7. CMS Pages

CMS Pages

Enable [store view] **Enable** – Set to 'Yes' to include CMS pages in the sitemap or 'No' to disable this functionality

Use last modified date – Set to 'Yes' to indicates the date when the page was last modified or "No" to indicates current date.

**Frequency** – Please choose how frequently the CMS pages pages content is likely to change.

Use last modified date? [store view] Yes

If "Yes" the date when the page was last modified will be used else the current date will be used

Please choose "Yes" to include CMS pages in the sitemap. The CMS Pages sitemap file will be suffixed by with '\_cms' eg. http://mystore.com/sitemaps/nl/sitemap\_cms.xml

Frequency Daily

Please choose how frequently the products pages content is likely to change.

Priority [store view]

Please enter a value between 0.0 and 1.0. Zero has the lowest priority. This indicate the priority of CMS pages URLs relative to other URLs on your site

Exclude pages
[store view]

Home Page Enable Cookies

Privacy Policy

About us

Customer Service

FR Page With no content

Magento 2 Megamenu Extension - Color Picker Examples

Product slider demo

bannerslider

Productcountdown

Please select the CMS pages to exclude in the sitemap.

Priority – Please enter a value between 0.0 and 1.0. Zero has the lowest priority. This indicate the priority of CMS Pages URLs relative to other URLs on your site

Exclude the CMS Pages you don't want to include in the XML Sitemap that you generate.

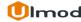

# 1.8. Generation and Search Engine

#### Enabled - Set to 'Yes' Generation to automatically generate or update Enabled XML Sitemap at a Set the frequency of XML If "Yes" the XML sitemap(s) will get generated automatically at the specified time. specified time. Sitemaps to be generated for your online store. You can choose from Frequency Daily (Once in a day) [store view] Please choose how frequently you would like to automatically generate the XML 'Daily', 'Weekly' and 'Monthly' Set a time at which you want to options. generate/update the XML Sitemap Start time : 00 on daily, weekly or monthly basis Istore view **Enable report notification** [store view] Set 'Yes' to receive an If 'Yes', you will receive a generated sitemap report every time the scheduled job generates a new sitemap email every time an XML Add one or more email Sitemap is generated or Email report recipient ulmoders@gmail.com address(es) which will receive a [store view] updated on your online notification each time the XML store. Sitemap is generated/updated. Please enter the email address(es) of the person(s) who is to receive the generation report notification. Each email address must be separated by semicolon (;). Email report sender General Contact [store view] Please set the store contact who appears as the sender of the error notification. Choose the email report sender. Please, make sure the Search Engine sender name and email of the selected one are properly set Ping sitemap to search engines after generation in Configuration - General -If "Yes" we will automatically ping the generated sitemap to search engines, this to Store Email Addresses Set to 'Yes' to automatic 'ping' index your XML sitemap(s) after generation. the search engines to index the Search engine Bing & Yahoo generated/updated XML [store view] Google Sitemaps of your store.

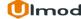

# 2. XML Sitemap Splitter Management

## **Sitemaps**

The XML Sitemap Splitter extension enables you to generates and Splits your XML Sitemap with number of URLs listed in 'each' XML Sitemap and Help search engines to easily understand your website structure while crawling it. Having a properly structured and optimized XML sitemap is critical to making sure your store ranks well in Google and other search engines.

The extensions allows you to manage all sitemaps on a clear and flexible admin panel. To view, or edit sitemap, please go to "Marketing → SEO XML Sitemap Splitter by Ulmod→ Sitemap(s)". A convenient grid displays all your sitemaps. Discover mass actions to manage your sitemaps faster.

# 2.1. Managing Sitemaps

You can manage your sitemaps from

Marketing → SEO XML Sitemap Splitter by

Ulmod→ Sitemap(s)

To add new sitemap, hit the 'Add Sitemap'

SEO XML Sitemaps

Add Sitemap

|   | † Filename(s)                                                                                                    | ame(s) Link for Search Engine Path Pages                                                                                                    |                   | Pages Number                                                    | Туре                   |       | Last Generated           |                             | Store View                                                     | Action |
|---|----------------------------------------------------------------------------------------------------|----------------------------------------------------------------------------------------------------|-------------------|-----------------------------------------------------------------|------------------------|-------|--------------------------|-----------------------------|----------------------------------------------------------------|--------|
|   |                                                                                                    |                                                                                                    |                   |                                                                 |                        |       | From                     |                             | •                                                              |        |
|   |                                                                                                    |                                                                                                    |                   |                                                                 |                        |       | То                       | Ů Ů<br>:::::                |                                                                |        |
| 5 | sitemap_cms.xml<br>sitemap_categories.xml<br>sitemap_products.xml<br>sitemap_products_outstock.xml                                | http://demo-m2.ulmodersdev.com/sitemaps/de/sitemap_index.xml                                                                                      | sitemaps/de/      | CMS Pages:                                                      | 17                     | Basic |                          | Jan 29, 2018<br>10:22:22 AM | Main Website<br>German Store<br>German Store<br>View           |        |
|   |                                                                                                    |                                                                                                    |                   | Categories:                                                     | 47                     |       |                          |                             |                                                                |        |
|   |                                                                                                    |                                                                                                    |                   | Products "In<br>stock":                                         | 169                    |       |                          |                             |                                                                |        |
|   |                                                                                                    |                                                                                                    |                   | Products "Out<br>of stock":                                     | 1                      |       |                          |                             |                                                                |        |
|   |                                                                                                    |                                                                                                    |                   | Total:                                                          | 234                    |       |                          |                             |                                                                |        |
|   | sitemap_cms.xml<br>sitemap_products_review.xml<br>sitemap_categories.xml<br>sitemap_products.xml<br>sitemap_products_outstock.xml | http://demo-m2.ulmodersdev.com/sitemaps/default/<br>sitemap_index.xml                                                                             | sitemaps/default/ | CMS Pages:  Products Review:  Categories:  Products "In stock": | 17<br>108<br>47<br>169 | Basic | Jan 29, 20<br>10:00:09 / |                             | Main Website<br>Main Website<br>Store<br>Default Store<br>View | •      |
|   |                                                                                                    | <ul> <li>On this convenient grid , y</li> <li>'Edit the existing ones of</li> <li>'modify sitemap.'</li> <li>'Ping , Generate and Ping</li> </ul> | r delete the      |                                                                 |                        |       | d. <b>'</b>              |                             |                                                                |        |

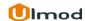

# 2.1.1. Edit Sitemap:

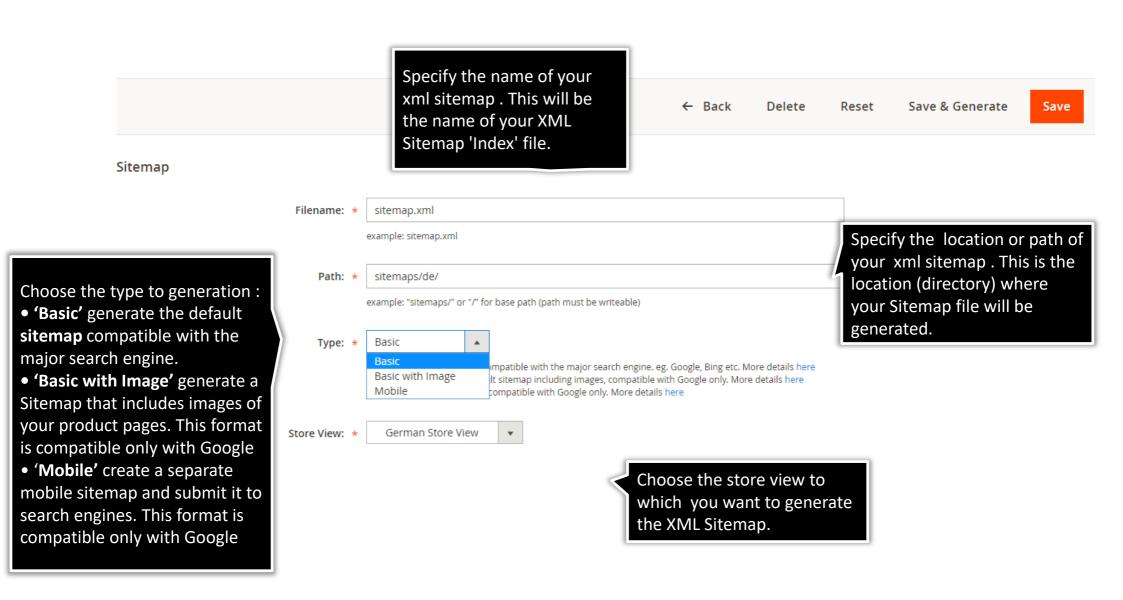

# 2.1.2. Generation Summary

This is a summary of the successfully generated sitemap

# SEO XML Sitemaps

**Add Sitemap** 

- Category (ID:41) has no URL rewrite. Link: catalog/category/view/id/41
- The sitemap has been generated and split.
- Summary:
- Filename: sitemap cms.xml | URL(s): 17 | Size: 2707 bytes
- ✓ Filename: sitemap\_categories.xml | URL(s): 47 | Size: 7773 bytes
  - Filename : sitemap\_products.xml | URL(s): 169 | Size: 27321 bytes
  - Filename : sitemap\_products\_outstock.xml | URL(s): 1 | Size: 265 bytes
  - Filename : sitemap\_index.xml | URL(s): 4 | Size: 614 bytes

Execution time: 0.13 sec

# 3. Support

## **Need Help?**

Ulmod Support team is always ready to assist you, no matter which part of the world you are in. If something does happen and you think you might be experiencing an issue or bug, please contact us via <a href="mailto:support@ulmod.com">support@ulmod.com</a> and we will help you out.

### **Got Questions?**

Should you have any questions or feature suggestions, please contact us at <a href="http://ulmod.com/contact/">http://ulmod.com/contact/</a>
Your feedback is absolutely welcome!